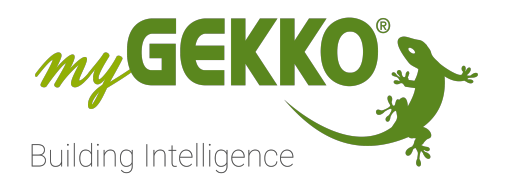

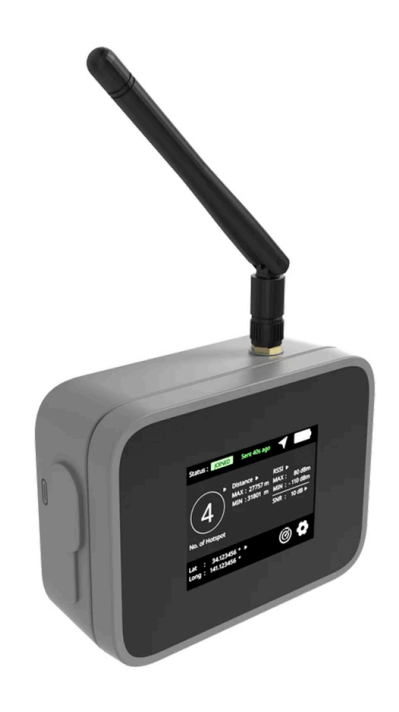

# Funktester | LoRa GEK.ELO.TES.0001

Technisches Handbuch

# Inhaltsverzeichnis

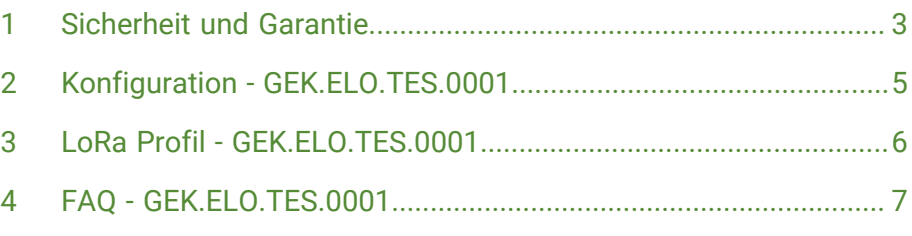

### <span id="page-2-0"></span>1 Sicherheit und Garantie

Die Geräte sind nach den derzeit gültigen Regeln der Technik gebaut und betriebssicher. Sie wurden geprüft und haben das Werk in sicherheitstechnisch einwandfreiem Zustand verlassen.

Dennoch gibt es Restgefahren. Lesen und beachten Sie die Sicherheitshinweise, um Gefahren zu vermeiden.

Für Schäden durch Nichtbeachtung von Sicherheitshinweisen übernimmt die Ekon GmbH keine Haftung.

**Verwendete Sicherheitshinweise** Die folgenden Hinweise weisen Sie auf besondere Gefahren im Umgang mit den Geräten hin oder geben nützliche Hinweise:

Hinweise in diesen Boxen sind generelle Tipps zum Text, die etwas hervorgehoben werden.

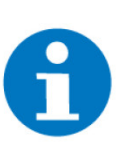

### **HINWEIS**

Das Signalwort Hinweis kennzeichnet nützliche Tipps und Empfehlungen für den effizienten Umgang mit dem Produkt.

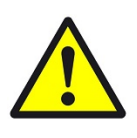

### **VORSICHT**

### **Gesundheitliche Schäden / Sachschäden**

Das jeweilige Warnsymbol in Verbindung mit dem Signalwort Vorsicht kennzeichnet eine Gefahr, die zu leichten (reversiblen) Verletzungen oder Sachschäden führen kann.

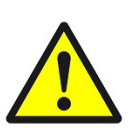

### **WARNUNG**

**Schwere gesundheitliche Schäden**

Das jeweilige Warnsymbol in Verbindung mit dem Signalwort Warnung kennzeichnet eine drohende Gefahr, die zum Tod oder zu schweren (irreversiblen) Verletzungen führen kann.

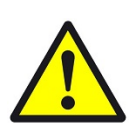

### **GEFAHR**

#### **Lebensgefahr / Schwere gesundheitliche Schäden**

Das jeweilige Warnsymbol in Verbindung mit dem Signalwort Gefahr kennzeichnet eine unmittelbar drohende Gefahr, die zum Tod oder zu schweren (irreversiblen) Verletzungen führt.

**Sicherheitshinweise** Im Folgenden sind die Sicherheitshinweise zum in diesem Dokument beschriebenen Produkt aufgelistet. Bitte beachten Sie diese bei der Verwendung des Produkts.

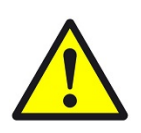

### **GEFAHR**

### **Elektrische Spannung !**

Lebensgefahr und Brandgefahr durch elektrische Spannung

Im Innern des Geräts befinden sich ungeschützte spannungsführende Bauteile. Die VDE-Bestimmungen beachten. Alle zu montierenden Leitungen spannungslos schalten und Sicherheitsvorkehrungen gegen unbeabsichtigtes Einschalten treffen. Das Gerät bei Beschädigung nicht in Betrieb nehmen. Das Gerät bzw. die Anlage außer Betrieb nehmen und gegen unbeabsichtigten Betrieb sichern, wenn anzunehmen ist, dass ein gefahrloser Betrieb nicht mehr gewährleistet ist.

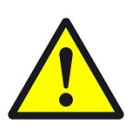

### **VORSICHT**

### **Geräteschaden durch äußere Einflüsse !**

Feuchtigkeit und eine Verschmutzung der Geräte können zur Zerstörung der Geräte führen.

Schützen Sie die Geräte bei Transport, Lagerung und im Betrieb vor Feuchtigkeit, Schmutz und Beschädigungen.

**Garantie** Das Gerät ist ausschließlich für den sachgemäßen Gebrauch bestimmt. Bei jeder unsachgemäßen Änderung oder Nichtbeachten der Bedienungsanleitung erlischt jeglicher Gewährleistungs- oder Garantieanspruch. Nach dem Auspacken ist das Gerät unverzüglich auf mechanische Beschädigungen zu untersuchen. Wenn ein Transportschaden vorliegt, ist unverzüglich der Lieferant davon in Kenntnis zu setzen. Das Gerät darf nur als ortsfeste Installation betrieben werden, das heißt nur in montiertem Zustand und nach Abschluss aller Installations- und Inbetriebnahmearbeiten und nur im dafür vorgesehenen Umfeld. Für Änderungen der Normen und Standards nach Erscheinen der Bedienungsanleitung ist Ekon GmbH nicht haftbar.

### <span id="page-4-0"></span>2 Konfiguration - GEK.ELO.TES.0001

### **Konfiguration im myGEKKO OS**

Der Tester muss ins myGEKKO OS wie jedes andere LoRa Gerät konfiguriert werden, da der Controller hier die Verbindung zwischen Gateway und Tester übernimmt. Ohne den Controller kann keine funktionierende Verbindung der beiden Geräte aufgebaut werden.

- 1. Das Gerät zur Geräteliste der LoRa IO-Station hinzufügen (Importieren der Geräteinformationen mit .CSV-Datei)
- 2. Als Konfigurator anmelden
- 3. Ein neues Element für das System "Logik" erstellen
- 4. IO-Konfiguration des neuen Elements öffnen
- 5. Einen der "IN" wählen und einen Namen vergeben
- 6. Als Art des Eingangs "AIN" wählen
- 7. Als **"AI"** bei der betroffenen LoRa IO-Station und Gerät den Wert **"I.RSSI"** wählen
- 8. Einen der "Out" wählen und einen Namen vergeben
- 9. Als Art des Ausgangs **"AO"** wählen
- 10. Als "AO" bei der betroffenen LoRa IO-Station und Gerät den Wert "O.Max-**RSSI"** wählen
	- $\sqrt{ }$  Das "Logik" Element nimmt nun den gemessenen Wert auf und gibt ihn an den Tester für die Darstellung weiter.
	- $\sqrt{ }$  Falls der Tester schon ausreichend GPS Satelliten erkannt hat, wird er automatisch Signale an das LoRa Gateway verschicken. Falls dies nicht passiert, muss der Nutzer das Versenden der Pakete mit einem Doppelklick auf den Taster am Tester erzwingen. Das erfolgreiche, manuelle Signal wird mit der Nachricht "Forced uplink" direkt am Tester bestätigt.

### <span id="page-5-0"></span>3 LoRa Profil - GEK.ELO.TES.0001

#### **Profil im myGEKKO OS**

Der Name des Profils im myGEKKO OS ist:

### **RAK10701-P Field Tester Pro**

#### **Eingangsparameter** Eingangsparameter beschreiben die Informationen, die der Tester an den Controller schickt.

Alle Werte werden periodisch nach dem auf dem Gerät festgelegten [Meldein](#page-6-1)[tervalls](#page-6-1) aktualisiert. Einige Werte werden zusätzlich aber auch bei speziellen Ereignissen/Bedingungen sofort in Echtzeit aktualisiert, diese sind mit "ereignisbasiert" gekennzeichnet.

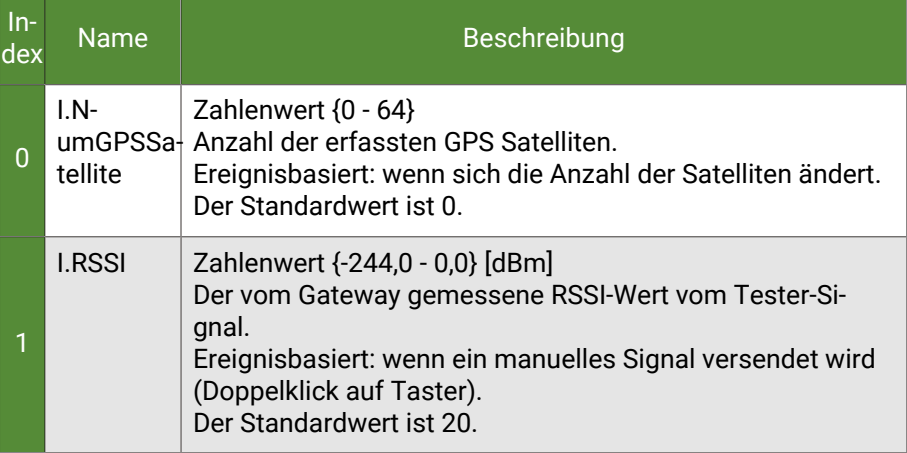

#### **Ausgangsparameter** Ausgangsparameter beschreiben Informationen, die vom Controller an den Tester geschickt werden.

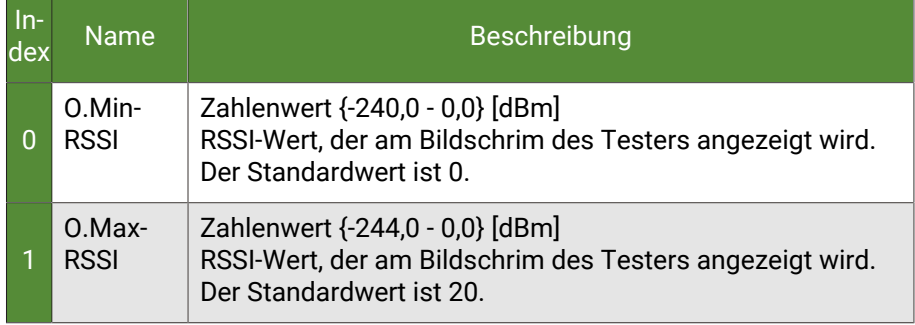

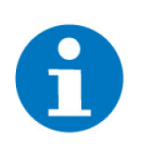

### **HINWEIS**

Die Übertragung der RSSI-Werte (I.RSSI und O.MinRSSI/O.MaxRSSI) über den Controller muss erfolgen, damit die Werte am Tester richtig dargestellt werden.

# <span id="page-6-0"></span>4 FAQ - GEK.ELO.TES.0001

<span id="page-6-2"></span><span id="page-6-1"></span>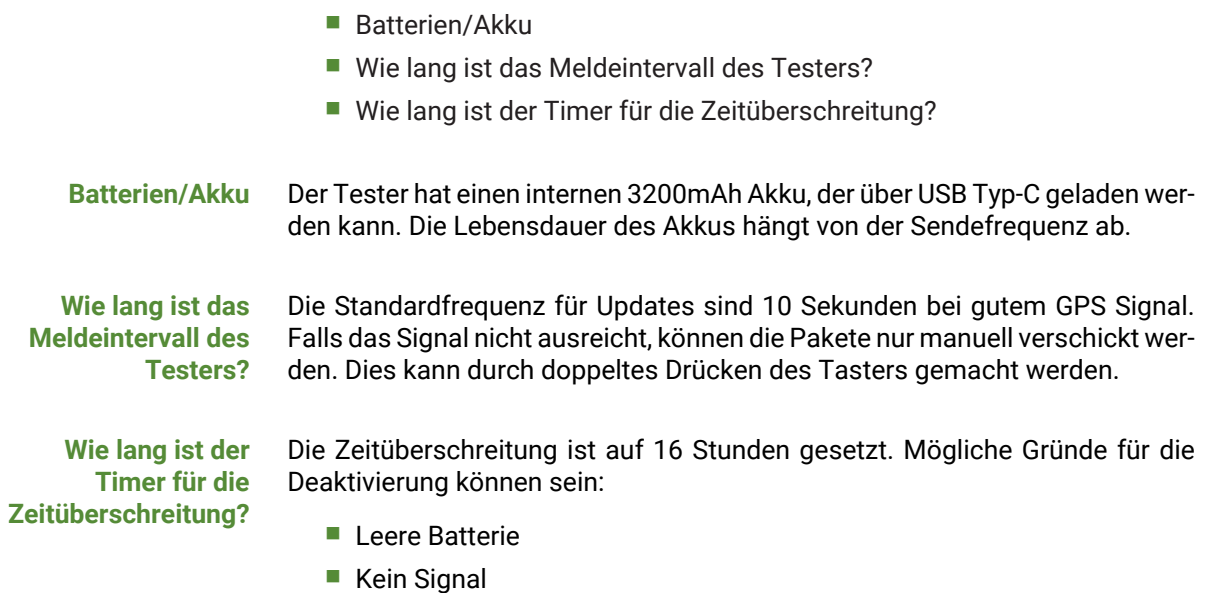

<span id="page-6-3"></span>■ Probleme mit dem LoRa Gateway

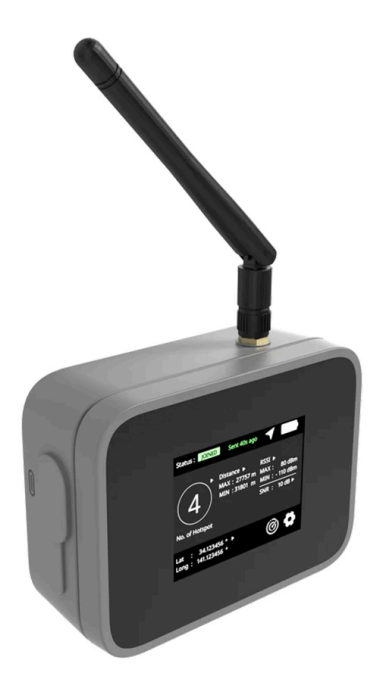

### *Funktester | LoRa GEK.ELO.TES.0001*

### **Technisches Handbuch**

### myGEKKO | Ekon GmbH

St. Lorenznerstr. 2 I-39031 Bruneck (BZ) Tel. +039 0474 551820 info@my.gekko.com

**www.my-gekko.com**

**Ekon Vertriebs GmbH** Fürstenrieder Str. 279a, D-81377 München